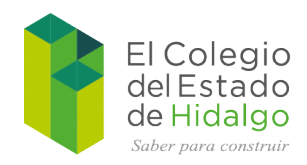

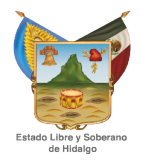

# **Manual para el uso de la plataforma antiplagio, Plagiarisma**

**Mtro. Daniel Gil Velázquez**

**Departamento de Educación Abierta y a Distancia**

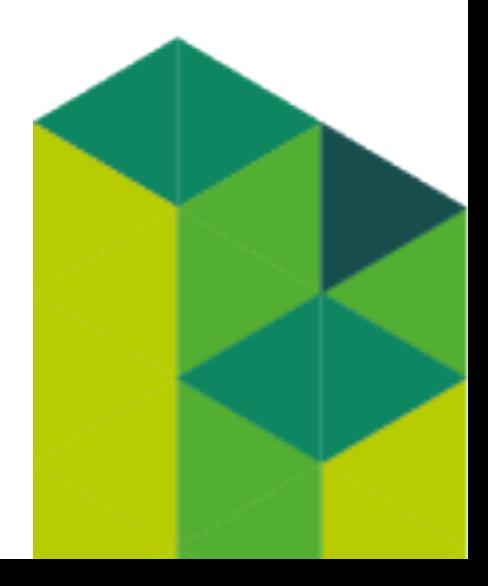

**Junio 2020**

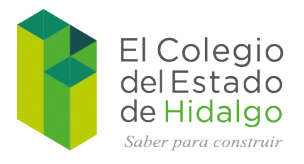

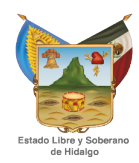

## Índice

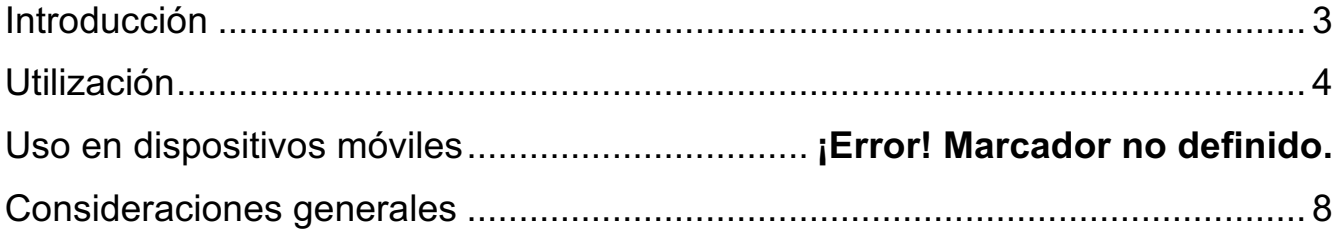

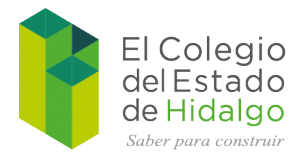

#### **Introducción**

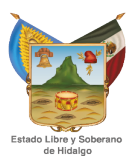

Conforme la tecnología va avanzando y la gente cada vez tiene un mayor acceso a ésta, surge la necesidad de verificar la autenticidad de los trabajos electrónicos, artículos, tesis, ensayos, etc. en lo que compete principalmente al ámbito educativo. En ese aspecto, es importante resaltar que a veces, los estudiantes utilizan citas bibliográficas, donde básicamente es la misma forma de escritura que el autor original, o si no es que es un 85% a 90% coincidente, donde para ello, aún el profesor debe verificar la autenticidad de la totalidad del documento.

En la actualidad, podemos encontrarnos con diversas herramientas enfocadas a detectar casos de plagio, desde las locales como *Plagius*, cuyo funcionamiento se basa en buscar documentos dentro del equipo local y posterior a ello, hacer las comparaciones necesarias para comprobar la autenticidad del trabajo presentado.

Otra aplicación similar es *Wcopyfind*, que de igual forma detecta los archivos guardados en el equipo del estudiante, a diferencia de la anterior, ésta herramienta tiene la capacidad de detectar palabras repetidas para así analizar los hábitos de escritura de cada persona.

Por otra parte, existen varias plataformas en línea que permiten analizar el nivel de originalidad de los trabajos presentados, en ese sentido, sus versiones gratuitas cuentan con diversas modalidades en cuanto a limitantes se refiere, ya sea por número de páginas o número de palabras, aunque en ese aspecto, *Viper antiplagio o Turnitin*, tienen un buen nivel de detección su costo es un poco elevado.

Para el caso que se aborda en éste manual, se seleccionó a la herramienta de *Plagiarisma,* que al igual que las anteriores, dispone de una versión de pago y una gratuita, con la ventaja de que en la gratuita, permite subir hasta 3 documentos diarios para revisión, considerando la inscripción gratuita ya que en caso contrario, ofrecerá sólo 2000 palabras para analizar.

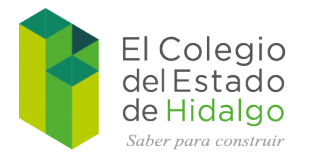

#### **Utilización**

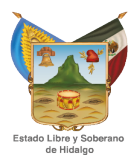

Para utilizar ésta herramienta, vamos a ingresar al sitio web http://plagiarisma.net/es/, en el cual, observaremos una serie de opciones para el manejo de la plataforma, en nuestro caso, vamos a ingresar a "Obtén acceso gratis".

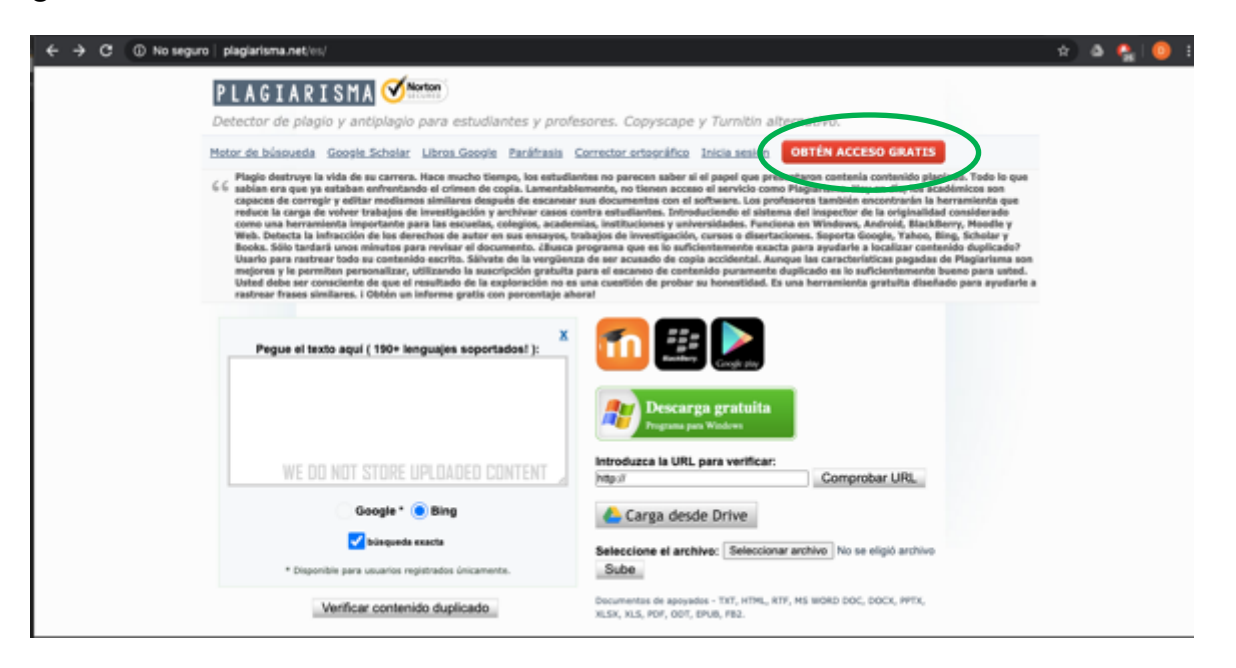

Una vez que ingresemos, nos pedirá unos cuantos datos para completar el registro, se recomienda que sea a través del correo electrónico.

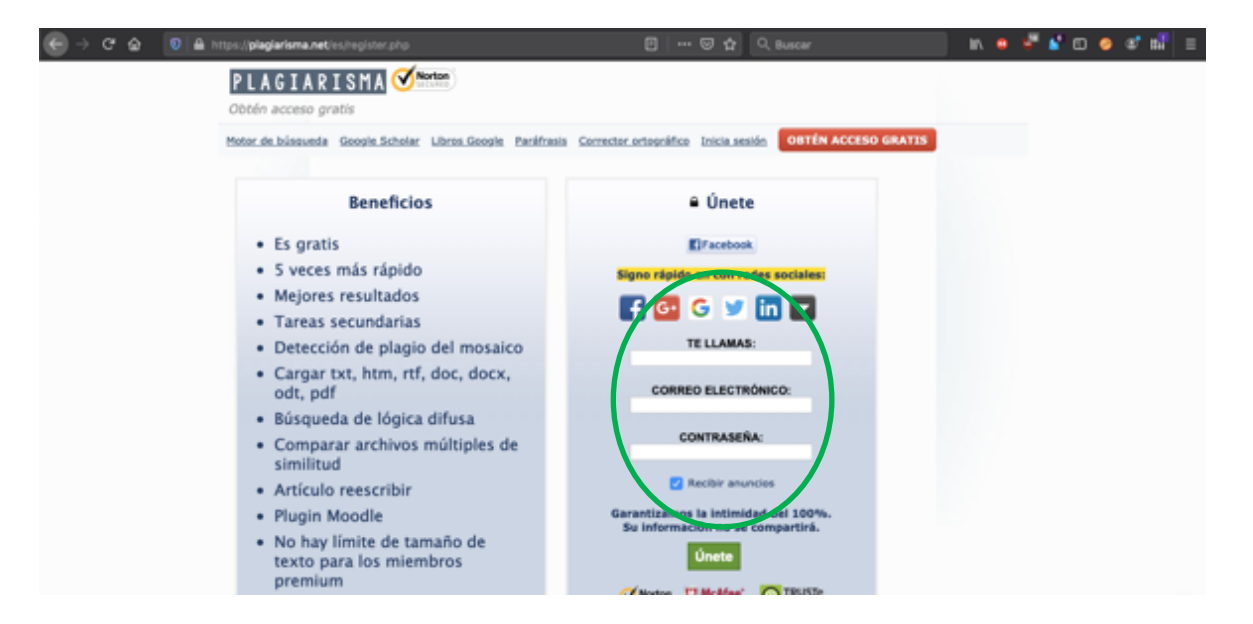

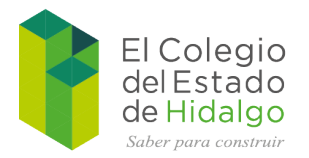

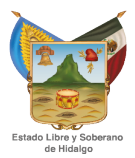

Ya que se hallan cargado los datos correspondientes, iniciaremos sesión, lo cual nos llevará al *Tablero de instrumentos*, donde podremos ver que opciones nos ofrece.

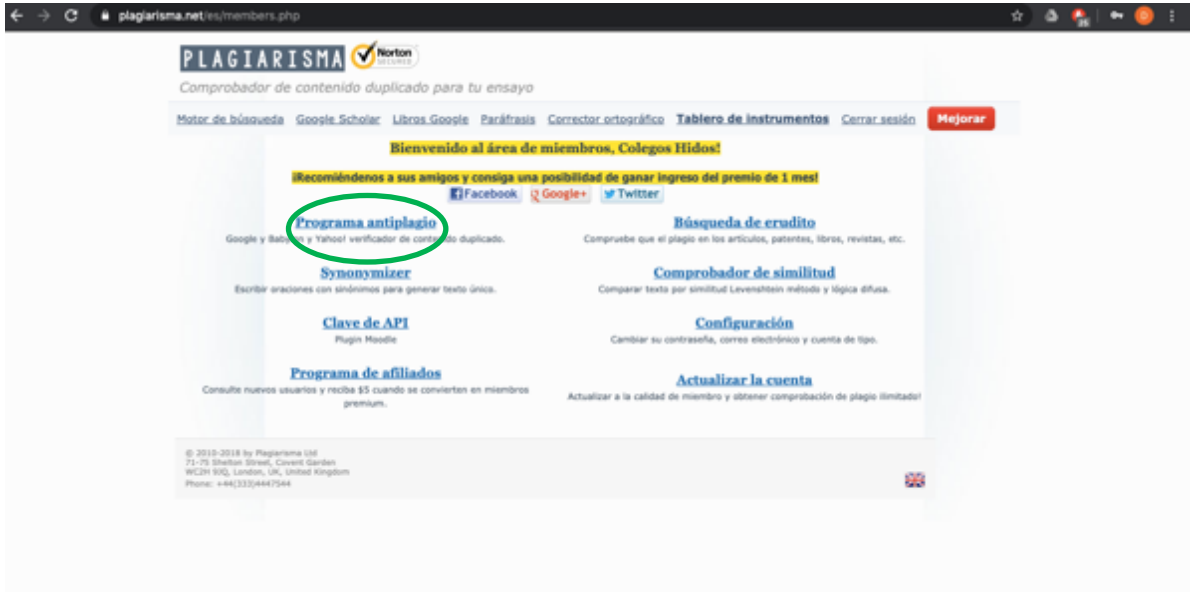

Para comenzar a utilizarlo, simplemente daremos clic en la opción *Programa antiplagio,* lo que nos llevará al apartado para la selección del archivo a analizar, es importante considerar que se pude tener acceso a archivos de Drive, pero para nuestro caso, es suficiente que se pueda adjuntar el documento que deseemos analizar.

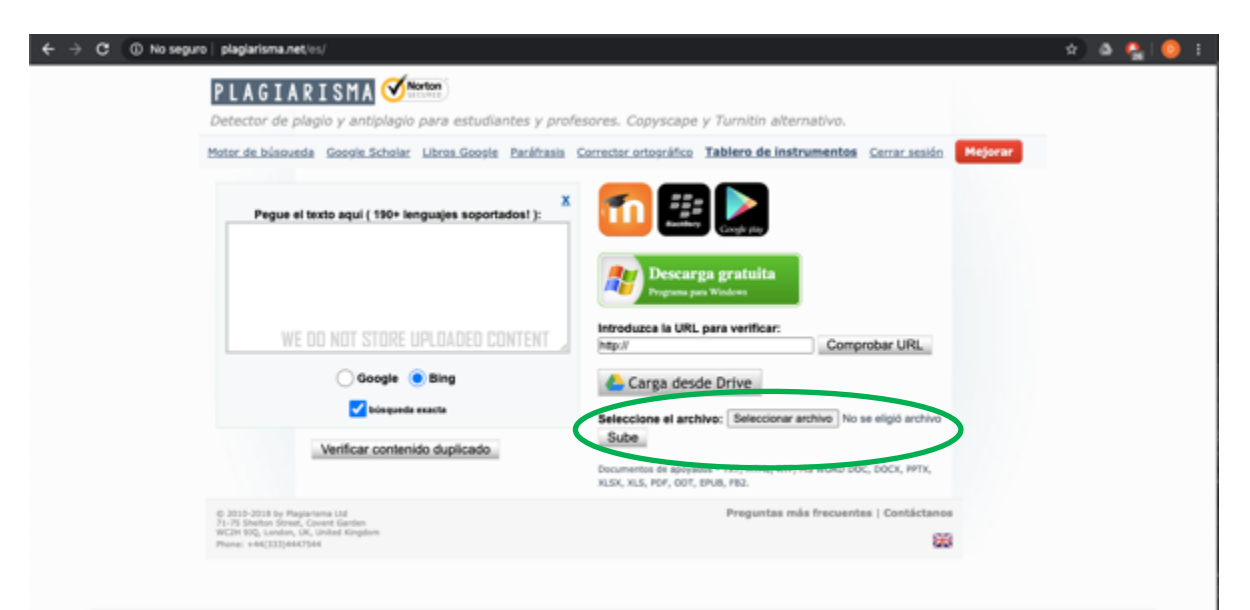

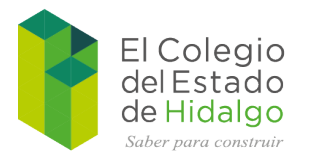

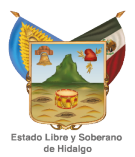

Ya que seleccionemos el archivo, le damos al botón de *Sube* y esperamos que la plataforma termine de adjuntar el archivo, ese proceso puede verse en la barra progresiva del lado izquierdo, debajo del analizador de palabras.

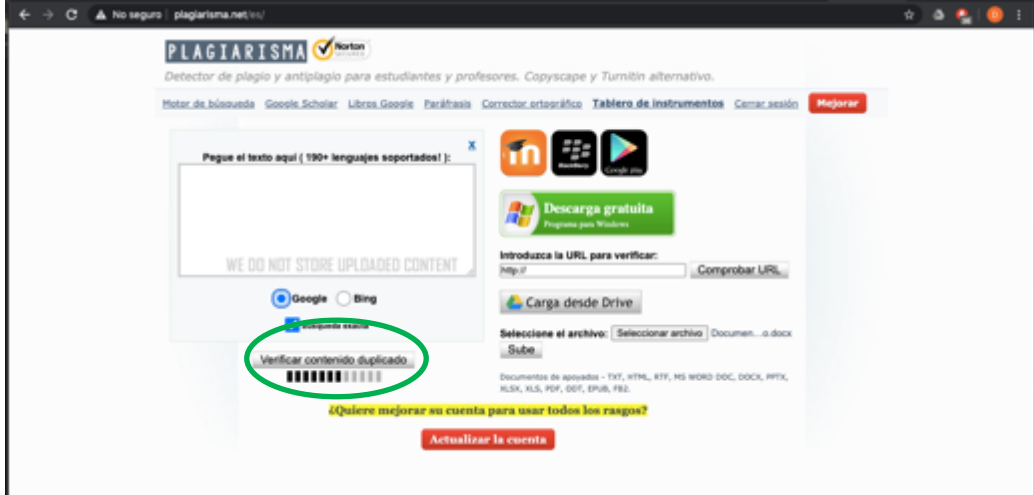

Terminando la carga, podremos ver el resultado en la parte inferior dando clic en *Verificar contenido duplicado*, en la parte inferior de la pantalla se podrá observar el resultado obtenido.

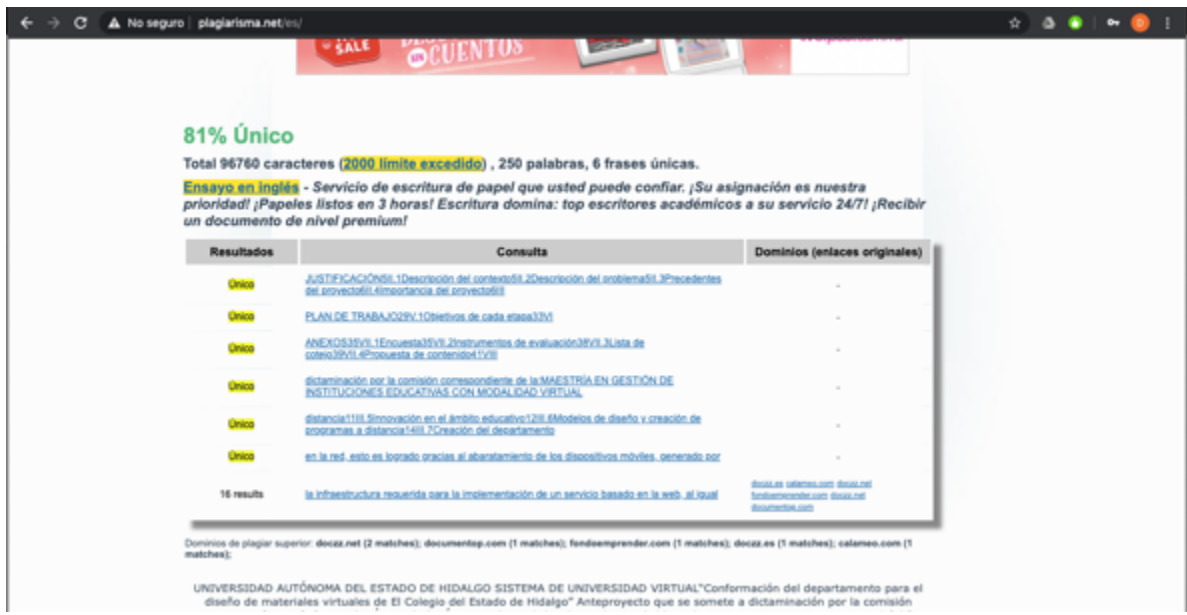

Además, nos permitirá descargar el pdf con el reporte de ese escaneo, cuyo botón se encuentra más abajo en las opciones de la página.

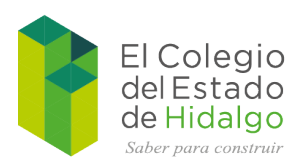

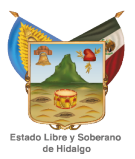

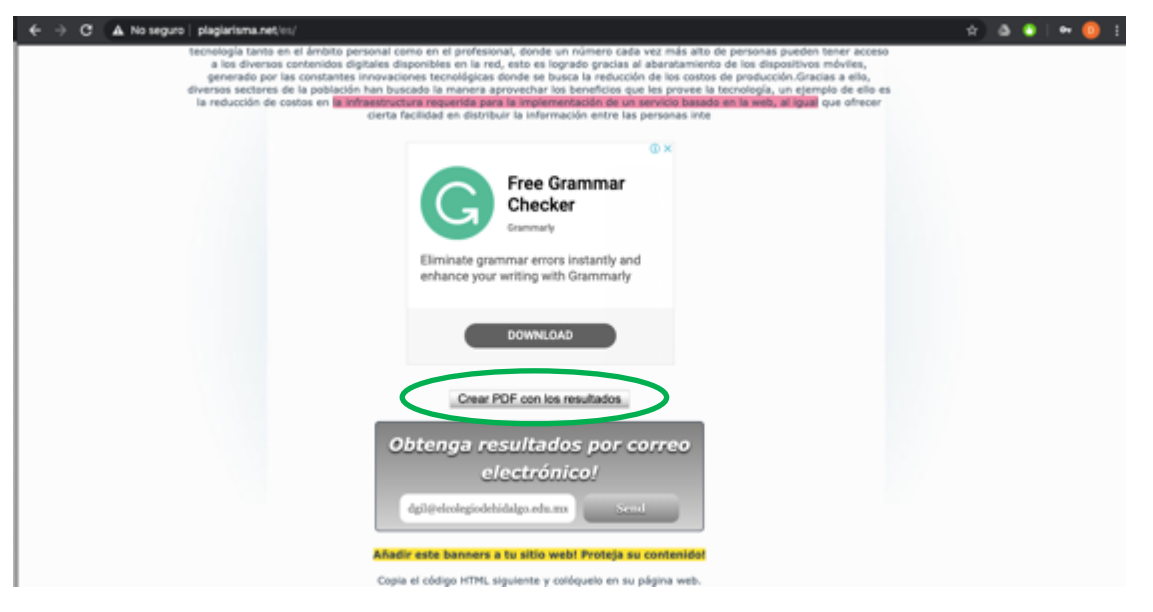

#### Lo que nos dará éste archivo

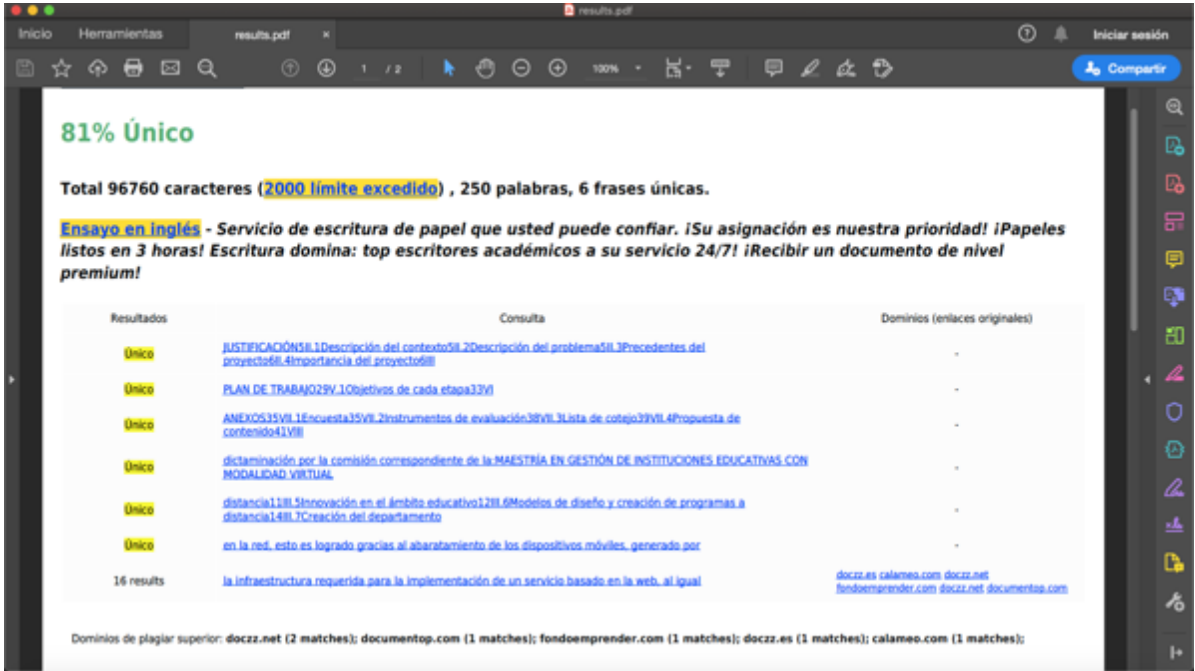

Eso es todo, para éste punto, el programa ya habrá analizado el archivo y nos habrá proporcionado el reporte deseado para ser entregado a quien lo solicite.

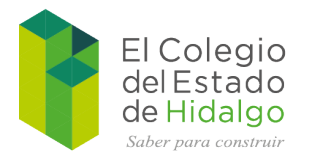

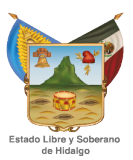

### **Consideraciones generales**

- La versión gratuita de la plataforma sólo nos permite hasta 3 documentos diarios (previa inscripción).
- Se puede utilizar en cualquier navegador, no se recomienda el uso de adblockers.
- Se recomienda darse de alta a través del correo electrónico.
- Soporta toda la suite de ofimática, pero es recomendable que los nombres de archivo no lleven caracteres especiales, como acentos o ñ.